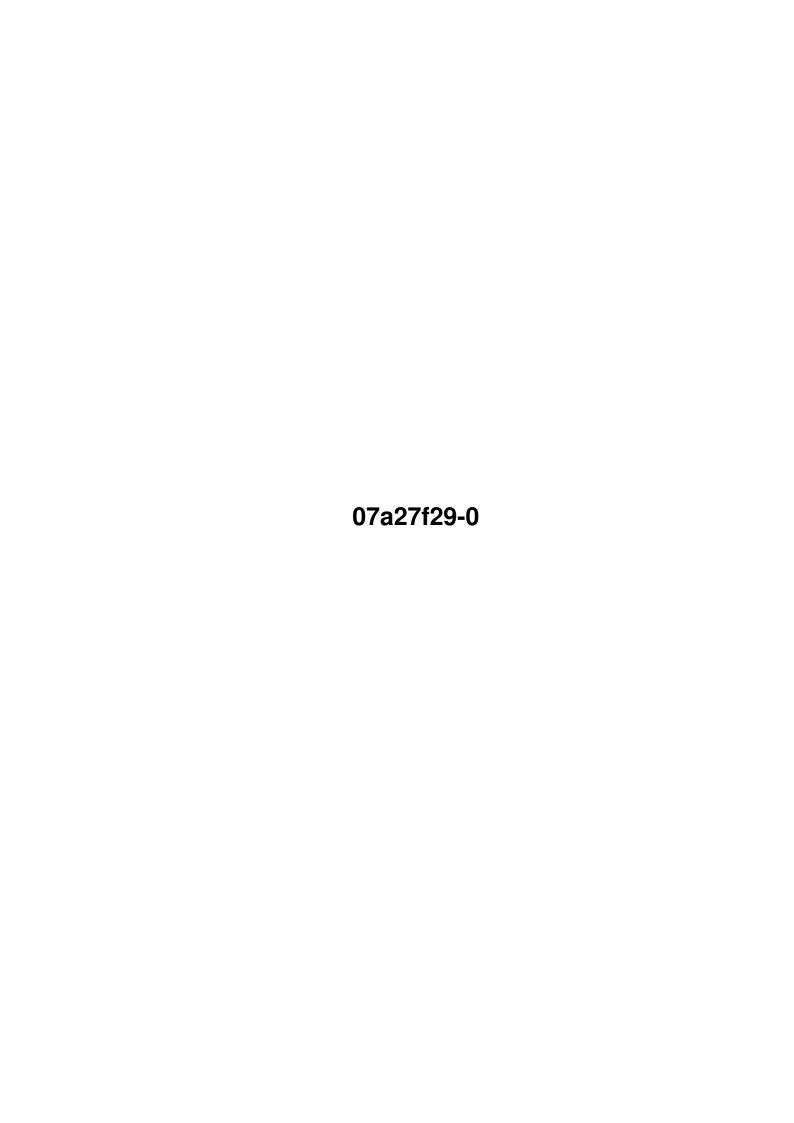

07a27f29-0 ii

| COLLABORATORS |                   |                  |           |  |  |  |  |
|---------------|-------------------|------------------|-----------|--|--|--|--|
|               | TITLE: 07a27f29-0 |                  |           |  |  |  |  |
| ACTION        | NAME              | DATE             | SIGNATURE |  |  |  |  |
| WRITTEN BY    |                   | January 12, 2023 |           |  |  |  |  |

| REVISION HISTORY |      |             |      |  |  |  |
|------------------|------|-------------|------|--|--|--|
| NUMBER           | DATE | DESCRIPTION | NAME |  |  |  |
|                  |      |             |      |  |  |  |
|                  |      |             |      |  |  |  |
|                  |      |             |      |  |  |  |

07a27f29-0

# **Contents**

| 1 | 07a27f29-0 |                                |   |  |  |
|---|------------|--------------------------------|---|--|--|
|   | 1.1        | MUI News                       | 1 |  |  |
|   | 1.2        | INTRODUCTION                   | 1 |  |  |
|   | 1.3        | NEW STUFF                      | 2 |  |  |
|   | 1.4        | REQUIREMENTS                   | 2 |  |  |
|   | 1.5        | INSTALLATION                   | 3 |  |  |
|   | 1.6        | USING MNEWS                    | 3 |  |  |
|   | 1.7        | THINGS THAT HOPEFULLY GET DONE | 4 |  |  |
|   | 1.8        | SOME ERIENDS                   | 5 |  |  |

07a27f29-0 1 / 5

## **Chapter 1**

## 07a27f29-0

#### 1.1 MUI News

```
MUI News reader for AmiTCP version 0.2
a DUMB SOFTWARE production

INTRODUCTION
...the old what and why

NEW STUFF
...what it says

REQUIREMENTS
...whatcha, whatcha need

INSTALLATION
...gettin started

USING MNEWS
...now that its running ...

FUTURE
...a few predictions

CREDITS
```

...my friends

### 1.2 INTRODUCTION

After months of looking and waiting for a news reader to pop out on AmiNet or show up in the great ocean of fish software I decided to write my own.

It is quite easy to set up and run. The only other readers I found needed a lot of configuration and too me didn't seem all that wonderful.

07a27f29-0 2 / 5

NOTE: this is a beta release. there are probably plenty of bugs but I wanted to get this out to the public so I could get some feed back. The software has been tested by a couple of friends and me so I think I got most of the enforcer hits and memory leaks out of the code.

Please send any and all comments to 'johnb@scinter.aftac.gov'.

### 1.3 NEW STUFF

- 1. Went to MUI 3.1 with the help bubbles and the balancing gadgets.
- 2. Started using some INN extensions. The code will determine if your server has INN and will use it. It will be evident cause the scanning of subjects is much quicker and there is an update on the status message telling the precent of the article read in.
- 3. Added the 'start rescan' slider in the READ area to allow the amount of subjects read in to be better controlled.
- 4. Added a catchup button to mark all articles as read.
- 5. Any read article or article before 'current article' is marked by italic font in the list
- 6. About window.
- 7. When it connects, it gets the status on any subscribed newsgroups
- 8. 'Clear' button to get rid of all subscribed groups

There might be more, but darnit, I can't remeber.

#### 1.4 REQUIREMENTS

```
You need this stuff:
AmiTCP 4.0, may work with earlier versions, not sure.
MUI 3.1
```

```
at least one meg on the hardisk at least one meg of free memory depending on the number of newsgroups from your NNTP server (I get all 12000 or so, takes 900+ kbytes)
```

Should run on any machine that uses MUI. It was coded on an A3000 with the A3640 card installed (life begins at 040). It has worked on a A2000 with an 030 and another A3000 with a PPG 040. Since version 0.1, it has been run on all different kinds of Amigas.

07a27f29-0 3/5

#### 1.5 INSTALLATION

Can you say easy?

- 1) Copy "mNews" and "mNews.info" to where ever you want them
- 2) Create an Assign mNews: to where ever you want the config and newsgroup files (probably want to put it in your user-startup also)
- 3) DONE
- 4) Start AmiTCP and start mNews NOTE: AmiTCP doesn't need to be running to start the reader, just to get the news

SPECIAL MUI NOTE: set the scrollbar prefs to CUSTOM and type to something like XEN or the main newsgroup list will not work right.

ANOTHER NOTE: there is a tooltype that can be added: DEBUG. This will print some debugging statements left in. If you have any problems send these statements as they will aid me.

#### 1.6 USING MNEWS

CONFIG WINDOWS

When the program is first run the two config windows will popup asking for some stuff. The big ones needed are the NNTPHOST and UUDECODE COMMAND (if you want to decode stuff)

NNTPHOST: set to the NNTP server name or to 'nntphost' and alias it in the 'hosts' file for AmiTCP

UUDECODE: put the command in that you want mNews to use to decode articles. The one big thing, in the argument list for the command, put a '%s' where the encoded filename goes. (example: uuarc -xp %s)

You can put stuff in the other places but mNews don't use those yet. Remember, this is pre beta.

Hit the OK buttons in the windows

Go to the CONFIG menu and select SAVE CONFIG

#### CONNECTING

Now that that's done go to the CONNECT menu and select CONNECT

A dialog should come up saying that you have connected to the NNTP host and whether or not it is accepting posts. If it says it can't connect then make sure you have your NNTPHOST set up correctly in the config windows.

GET THE GROUPS

07a27f29-0 4/5

Hopefully you connect. This is where you need the memory. Get to the SUBSCRIPE page of the main window and hit the SCAN button. This will get a listing of all the newsgroups on your server, sort them, and write them out to disk.

The LOAD button is there when the program already has the newsgroup list saved on disk. This file is not loaded on start up cause it can take up lots of memory.

Double click on the news groups you want to subscribe to. They will be copied to the list below. Double click on the bottom list to get rid of any groups you don't want.

The SAVE, LOAD, and CLEAR buttons are pretty much self explainatory, at least I think.

The SUBSCRIBED list is loaded automatically when mNews is run. If the list gets loaded then mNews will go to the READ page when it starts up.

The READ page.

The list of groups that you subscribed to should appear at the top. If you click, NOT double click, on a group then the status will be displayed below the article heading list. You can use the slider to determine how many articles get read in. Use the RESCAN button to do this. If you double click on the group a list from the current article to the last is read in.

Double click on the article heading you wish to read. It will be read to memory and displayed in a window that pops up.

All the SAVE and UUDECODE buttons write the files to 'mNews:'. The SAVE button in the main window will save the file as '<msg id>.mNews'. The SAVE button in the article window saves the text as 'article.txt.'

Both UUDECODE buttons save the file as the described in the encoded article. The one in the article window decodes the text displayed while the one on the main window reads the article from the net and decodes it.

The article heading list will accept multiple selections to SAVE or  $\mbox{UUDECODE.}$ 

That's it. Nothing else works yet.

#### 1.7 THINGS THAT HOPEFULLY GET DONE

- 1) Get the mailing functions put in.
- 2) Reduce memory usage. [DONE]
- 3) Add in uudecode algorithm so a separate command is not needed.
- 4) Search functions for the newsgroup list [in the works]
- 5) Add MIME functions.
- 6) Threaded news [working it]
- 7) Let me know.

07a27f29-0 5 / 5

## 1.8 SOME FRIENDS

Mikey Brockman (Beta Tester, gave me some happy code to aid debugging)

Ron Shaw (Beta Tester)

Rafael Munoz (Beta Tester)

much thanks to these folks and anyone else who I can't remember right now for helping me